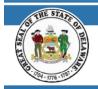

## STATE OF DELAWARE OFFICE OF PENSIONS

In order to access CRIS, follow the instructions below.

## NAVIGATE TO THE WEBSITE

1. Go to https://my.delaware.gov

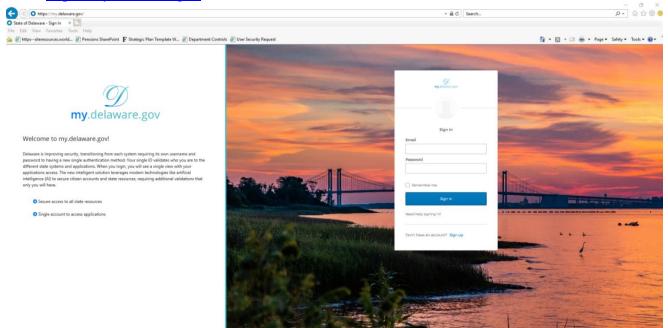

2. Enter email and password used to set up your my.delaware.gov account & click Sign In

|               | <b>my</b> .delaware.gov |  |
|---------------|-------------------------|--|
|               |                         |  |
|               |                         |  |
|               | Sign In                 |  |
| Email         |                         |  |
|               |                         |  |
| Password      |                         |  |
|               |                         |  |
| Rememb        | er me                   |  |
|               | Sign In                 |  |
| Need help sig | ining in?               |  |
| Don't have a  | n account? Sign up      |  |

After signing in, you will see the below tiles:

| 🏠 My Apps                       | My Apps             |                       |                     |
|---------------------------------|---------------------|-----------------------|---------------------|
| Work                            | ⊗ Work              |                       |                     |
| Add section $\oplus$            |                     |                       |                     |
| Notifications 1                 | Pension<br>Training | Pension<br>Production | Pension<br>Extranet |
| Add apps                        | Pension Training    | Pension Production    | Pensions Extranet   |
| Last sign in: a few seconds ago |                     |                       |                     |
| © 2022 Okta, Inc.               | ⊕ Add section       |                       |                     |
| Privacy                         |                     |                       |                     |

3. Click the Pension Production tile

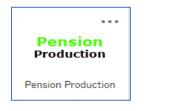

4. Log into CRIS (PeopleSoft)

|                   | <b>ORACLE</b> <sup>®</sup> PeopleSoft |   |  |  |
|-------------------|---------------------------------------|---|--|--|
| User ID           |                                       |   |  |  |
| Password          |                                       |   |  |  |
| Select a Language | e                                     |   |  |  |
| English           |                                       | ~ |  |  |
| Sign In           |                                       |   |  |  |
|                   | Enable Screen Reader Mode             |   |  |  |

## **Need Help?**

## Login Issues? Contact the Office of Pensions Help Desk: (302)-739-4208 or toll-free at (800)722-7300 Open\_ERP@delaware.gov